# **YouTestMe**

Table Summary Attributes

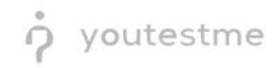

## Table of Contents

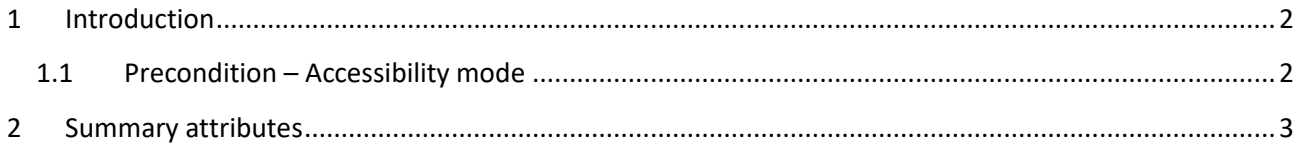

### <span id="page-1-0"></span>1 Introduction

This document's purpose is to demonstrate that all tables in the application have summary attributes.

#### <span id="page-1-1"></span>1.1 Precondition – Accessibility mode

To enter accessibility mode, follow these steps:

1. In the **Users** section, select **My Profile**.

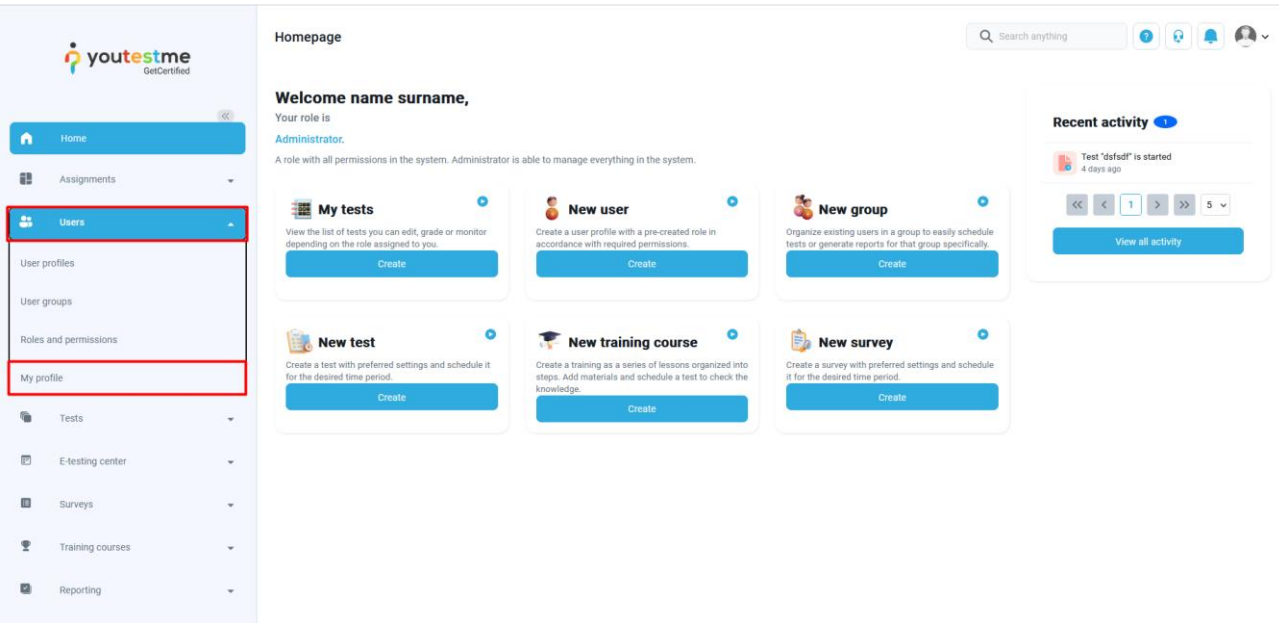

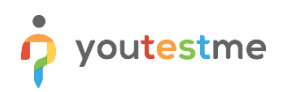

2. In the **Information** tab, select the **Accessibility** menu option and make sure the "Turn on accessibility mode" option is checked.

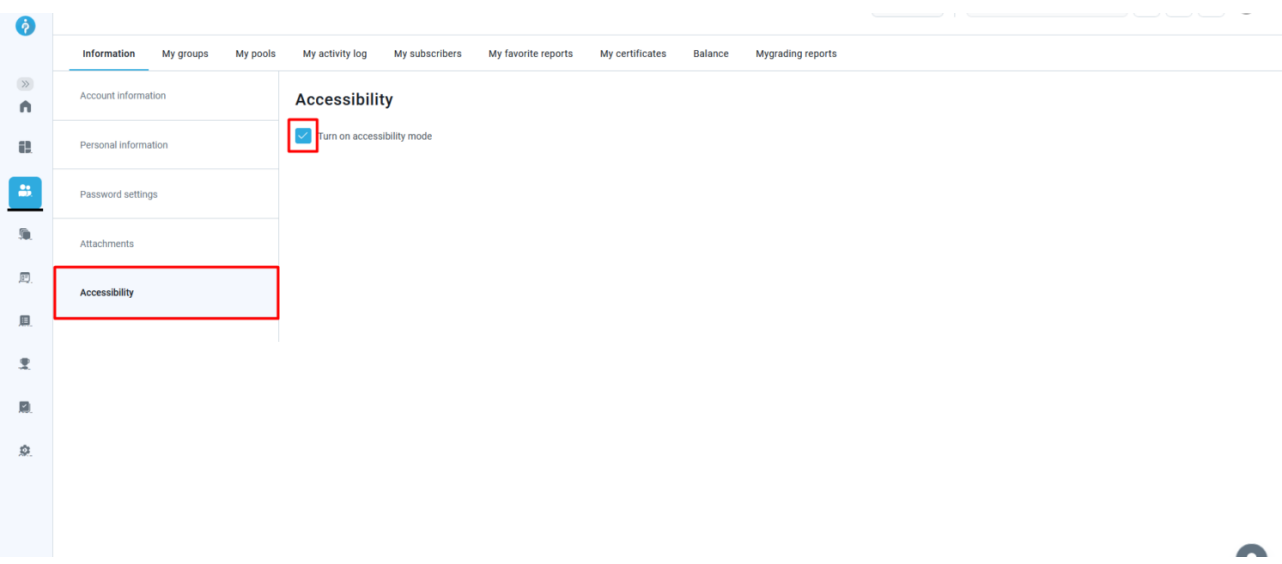

#### <span id="page-2-0"></span>2 Summary attributes

All tables in the application possess summary attributes, i.e., texts that describe their components. For example:

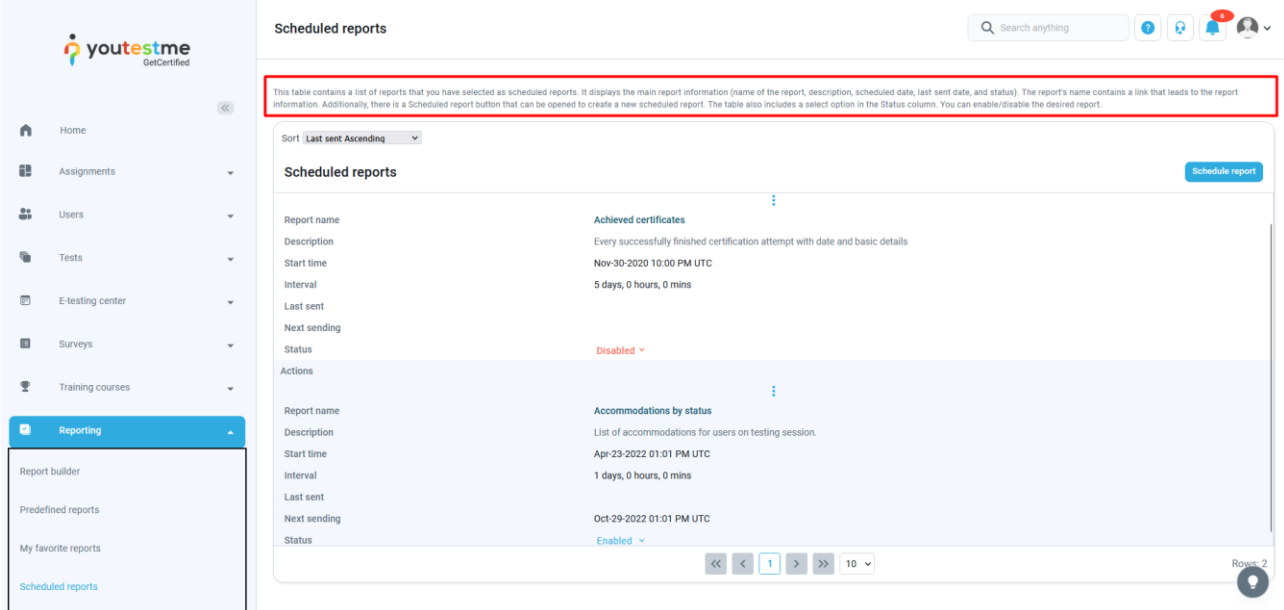

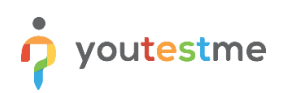

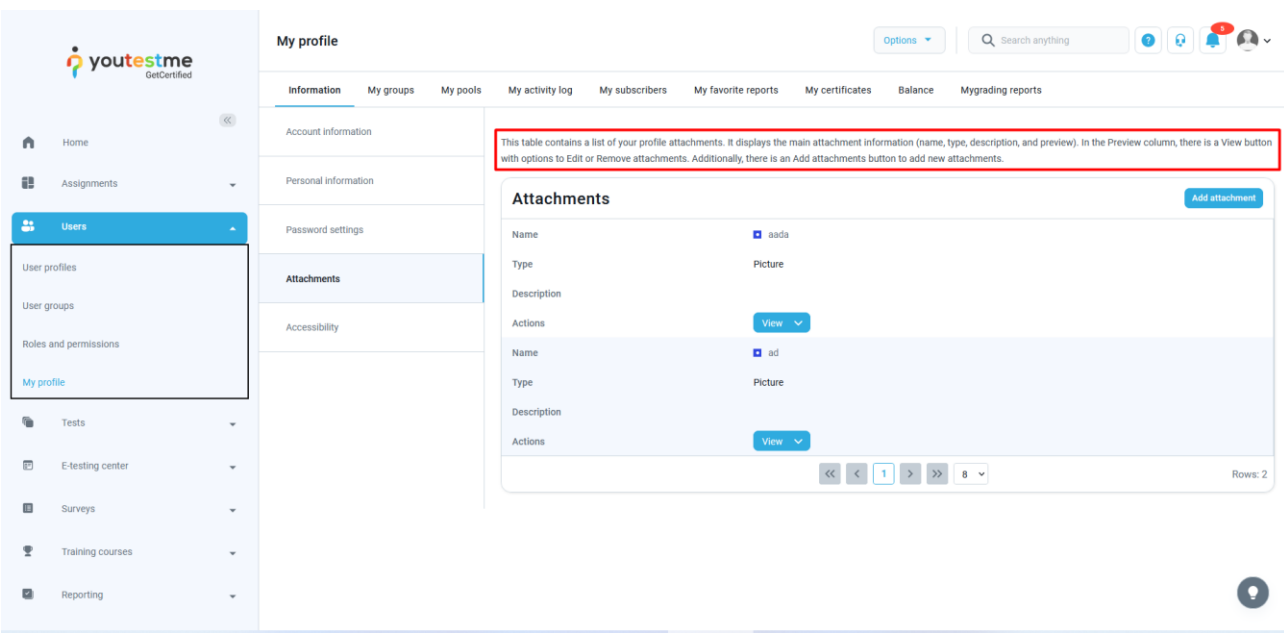

The screen reader reads the table summary before moving on to the table contents.